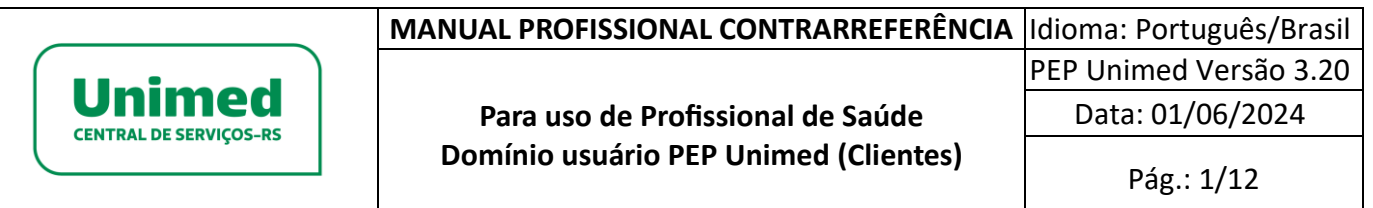

### **MANUAL PROFISSIONAL CONTRARREFERÊNCIA**

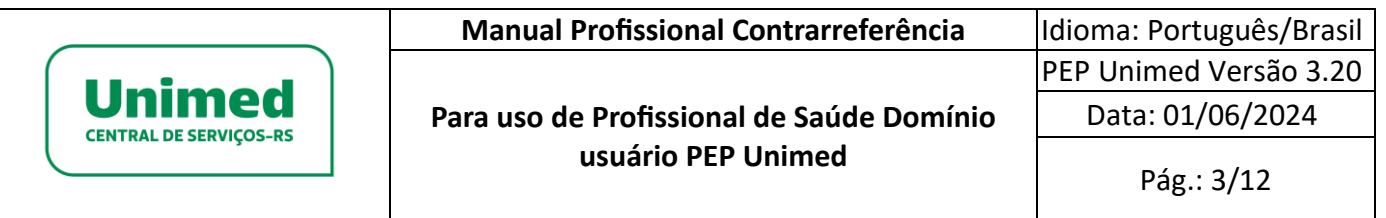

# <span id="page-1-0"></span>**HISTÓRICO DE ALTERAÇÕES**

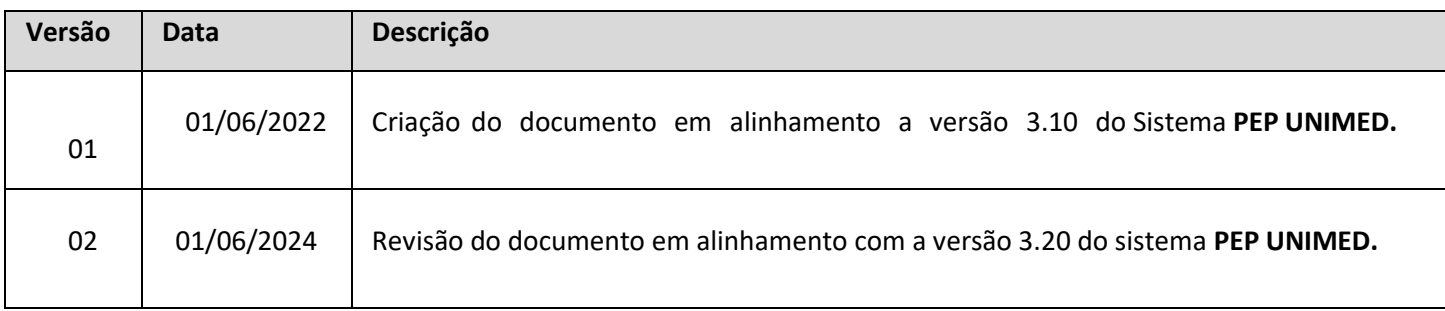

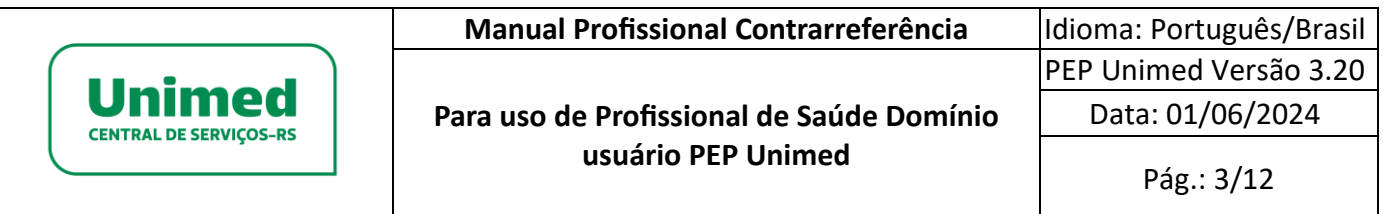

# **Sumário**

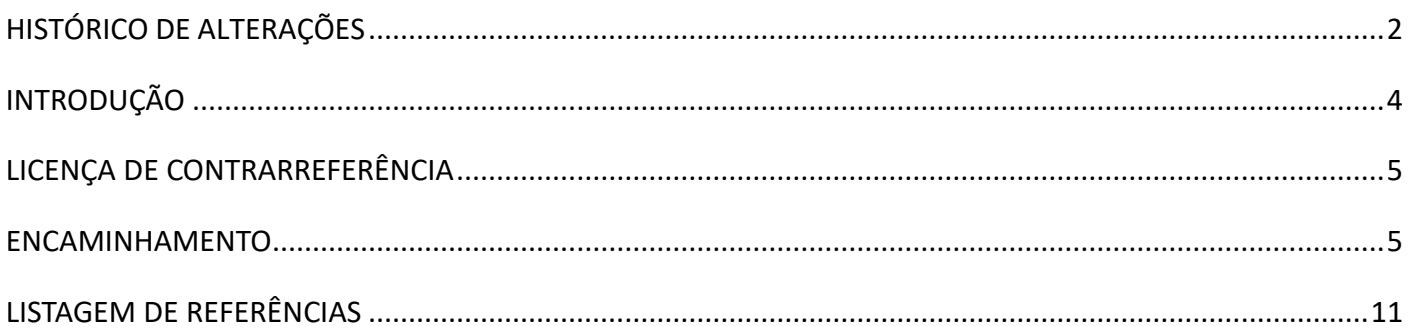

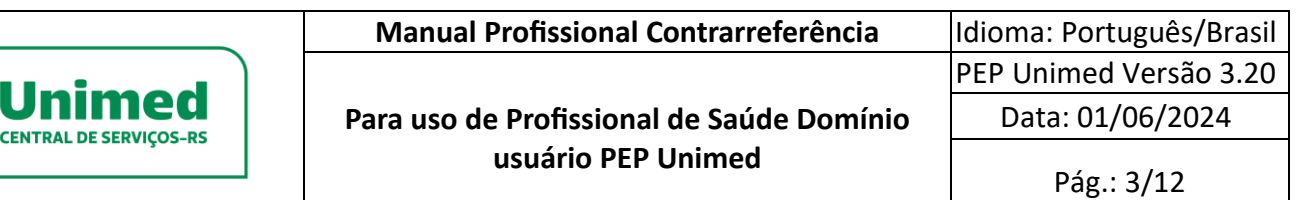

### <span id="page-3-0"></span>**INTRODUÇÃO**

PEP UNIMED: uma solução inovadora que constitui uma nuvem com diversos serviços e funcionalidades para atender profissionais de saúde, operadoras, prestadores de serviço e beneficiários com ações sustentáveis.

Somos 340 cooperativas com gestão administrativa, financeira e assistencial independentes 117 mil médicos cooperados 19,7 milhões de clientes + de 29 mil hospitais, clínicas e serviços credenciados 157 hospitais próprios

*Bem-vindo ao PEP UNIMED* 

O PEP UNIMED é um sistema modular online para gestão das autorizações de serviços, gestão dos níveis de serviços, regras de negócios parametrizáveis, gestão dos atendimentos e gestão de relacionamento com os públicos de interesse, que concilia facilidade de uso com alta produtividade e funcionalidades avançadas.

A tecnologia do PEP UNIMED é baseada 100% em padrões compatíveis com internet, o que permite seu uso a partir de navegador Web, viabilizando o compartilhamento em tempo real entre diferentes times, a partir de diferentes localidades. O PEP UNIMED funciona como um site internet, dispensando a necessidade de instalação no computador do usuário.

A configuração do software e as customizações, para atendimento de necessidades e processos específicos do cliente, são muito mais rápidas do que nos sistemas baseados na antiga arquitetura cliente servidor.

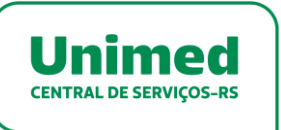

#### <span id="page-4-0"></span>**LICENÇA DE CONTRARREFERÊNCIA**

O PEP UNIMED possui a licença para profissionais que realizam o processo de contrarreferência, que consiste em profissionais de saúde que não utilizam o PEP Unimed receberem referências para emitirem parecer no prontuário do paciente, dentro do PEP Unimed. Este profissional possui um acesso restrito e limitado ao prontuário e informações do paciente referenciado.

#### <span id="page-4-1"></span>**ENCAMINHAMENTO**

Funcionalidade para possibilitar encaminhar e/ou referenciar profissionais sem PEP Unimed, ou seja, aqueles que não possuam acesso total ao PEP Unimed.

> 1- Para tal, na finalização do atendimento, basta incluir um documento de "Encaminhamento/Referência".

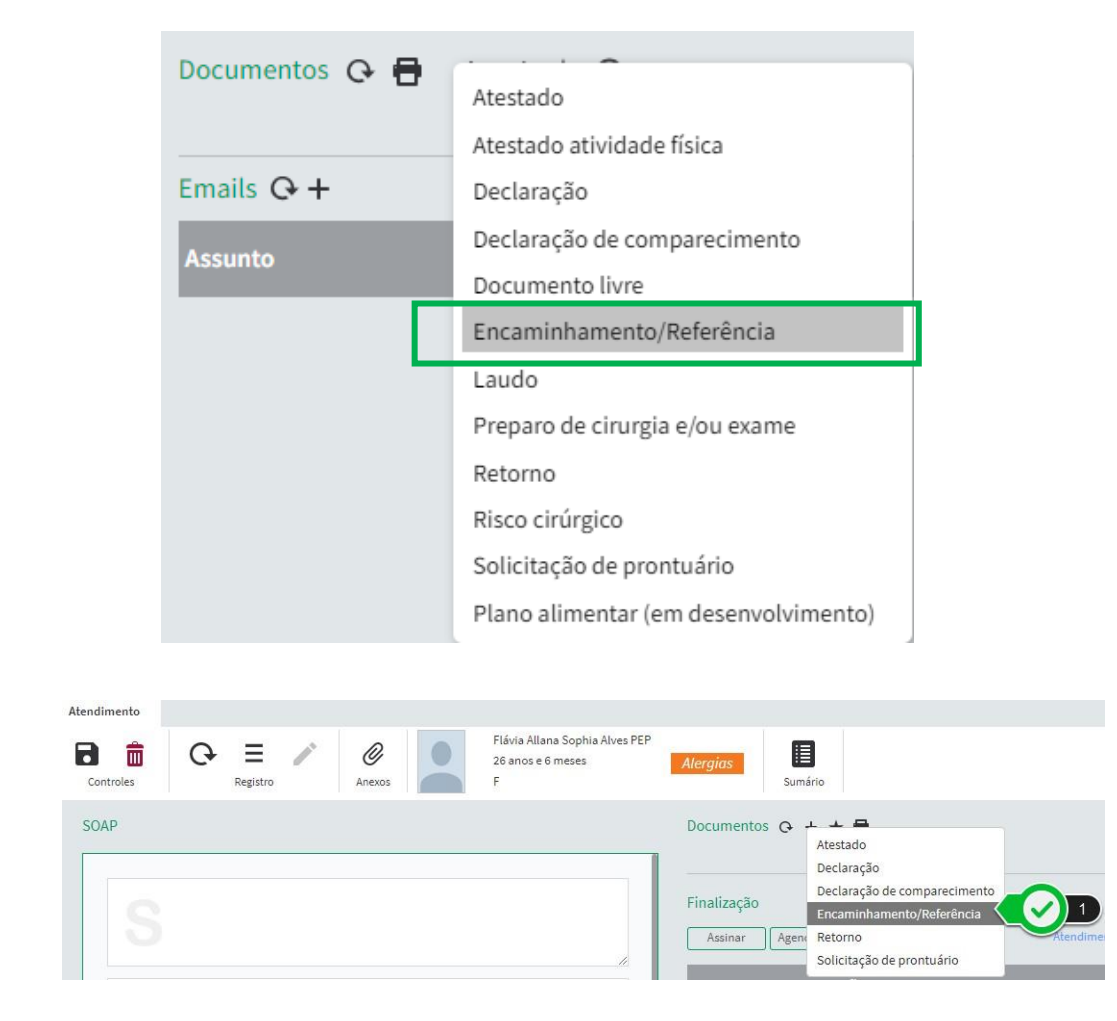

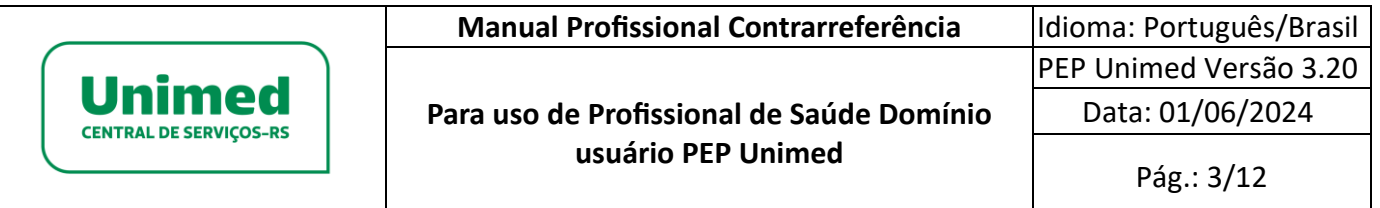

2- E preencher o campo "Especialidade" e "Profissional" com o nome do profissional a

ser referenciado, ou somente para a "Especialidade" que deseja realizar o encaminhamento:

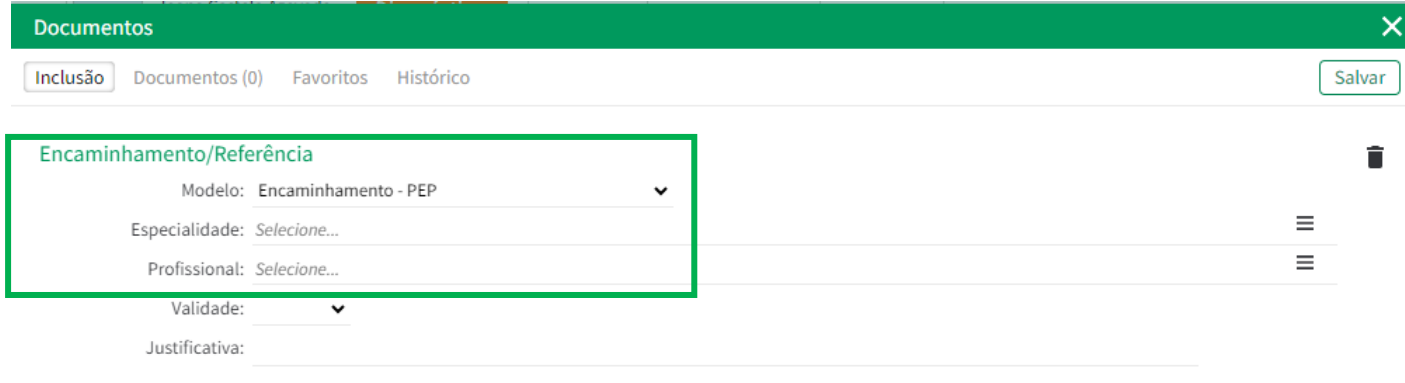

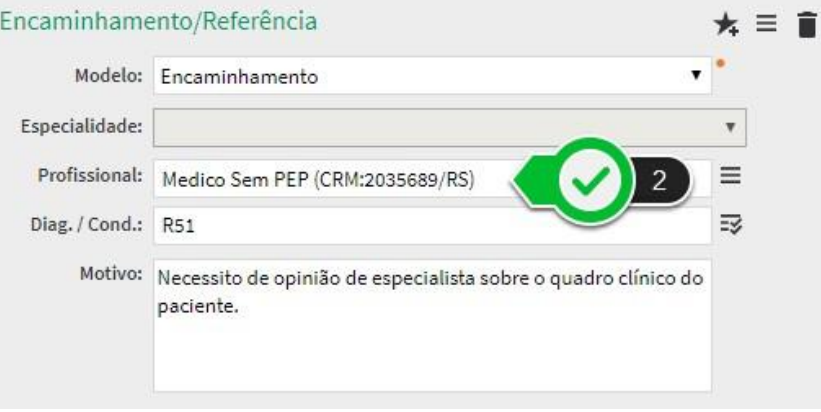

3- O profissional referenciado será avisado da referência por um e-mail e ao logar se no PEP Unimed, terá acesso a uma versão simplificada do sistema. Ao efetuar o login, será exibida apenas uma listagem das referências que foram encaminhadas. Ainda, o PEP enviará uma notificação a cada referência efetuada para o profissional e na listagem de referencias constara a contrarreferência realizada.

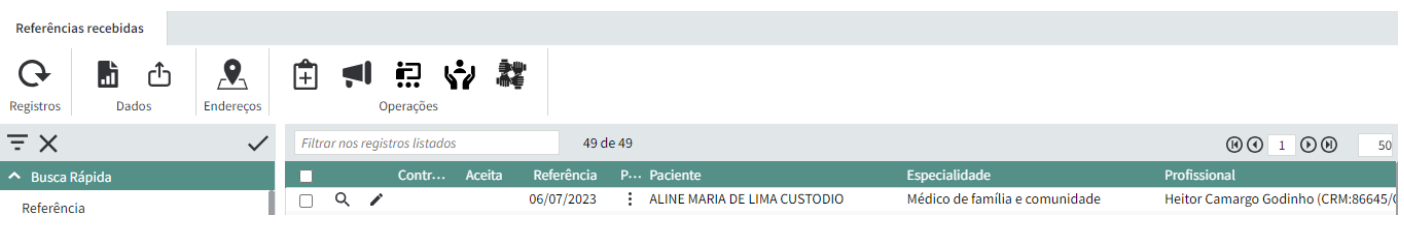

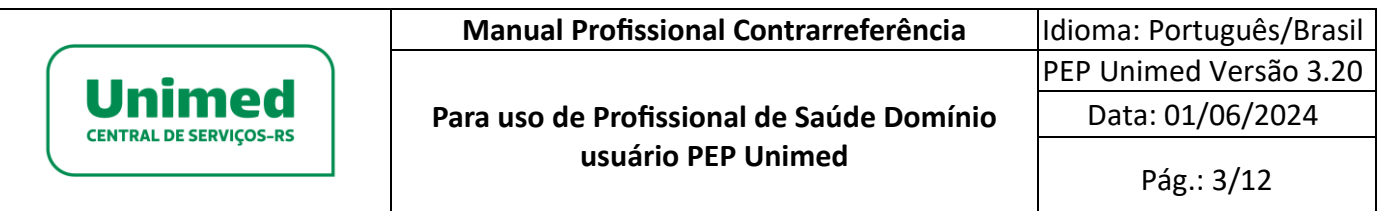

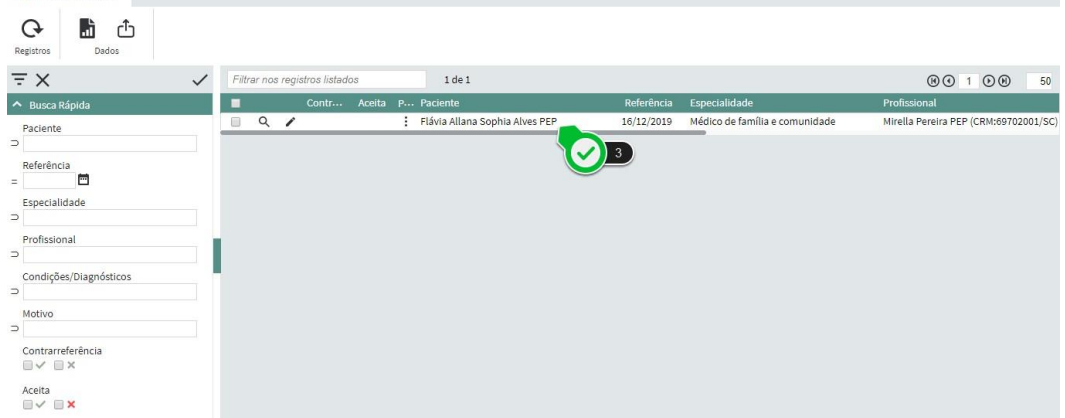

4- Clicando sobre o ícone com 3 pontos, o profissional sem PEP terá as seguintes opções:

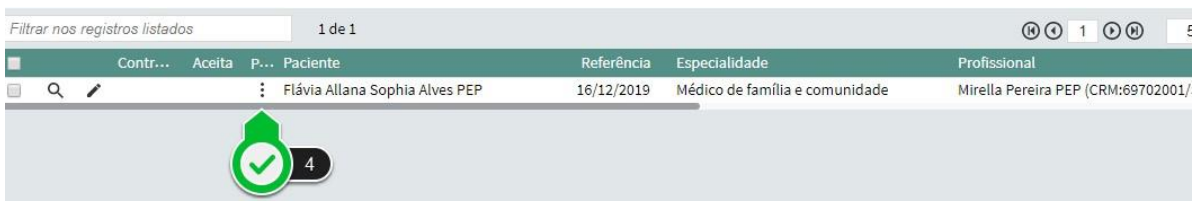

- Iniciar atendimento: abre o atendimento que, ao ser finalizado, fará a contrarreferência;

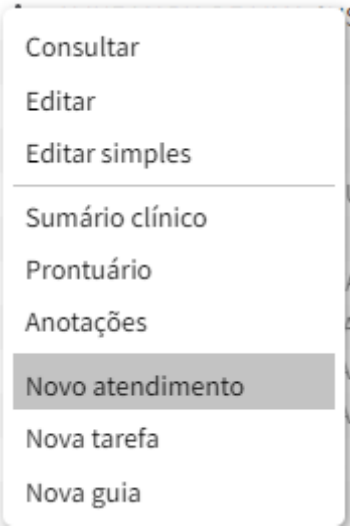

Referências recebidas

Consultar: abre o atendimento em modo de consulta, possibilitando que o profissional visualize o atendimento que gerou o encaminhamento. O atendimento também poderá ser consultado clicando sobre o ícone em formato de lupa.

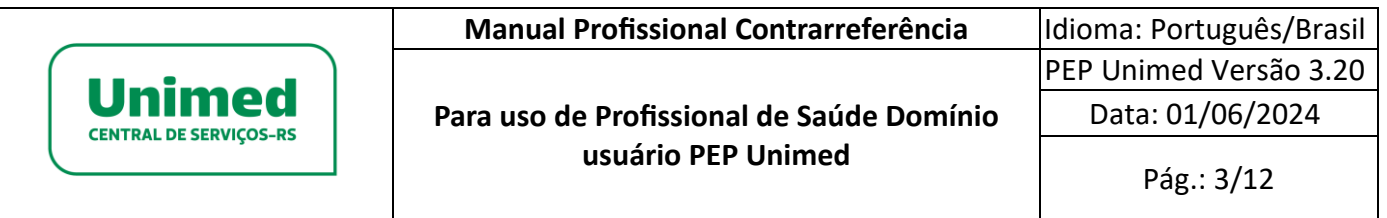

As demais opções que constam no menu, estão limitas a profissionais de saúde com licença padrão PEP Unimed.

5- Ao clicar sobre a opção "Iniciar Atendimento", uma tela de início rápido será exibida. Nela, o convênio e demais opções poderão ser selecionadas.

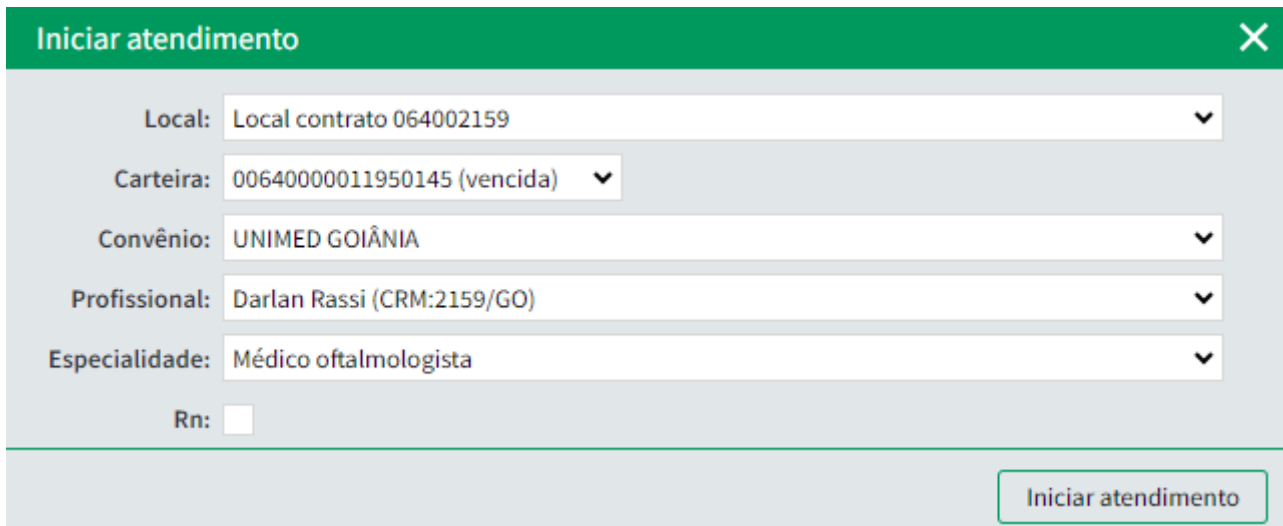

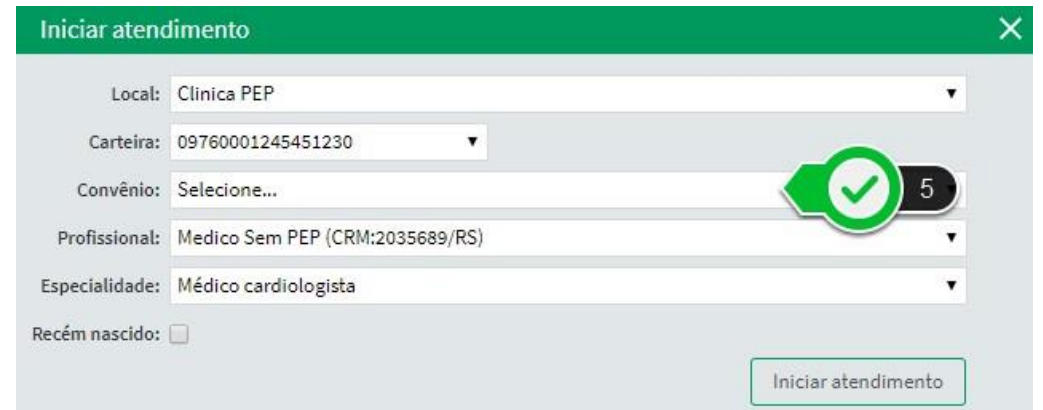

6- Ao iniciar o atendimento, uma mensagem será exibida, informando que o atendimento atual fará a contrarreferência. Nela, o profissional poderá optar por:

Clicar em "Não" – inicia atendimento normal, no entanto não gerará contrarreferência e a mesma ficará pendente, podendo ser configurado no contrato permitir atender sem realizar a contrarreferencia ou apenas atender para contrarreferenciar.

- Clicar em "Sim" – inicia atendimento que, após finalizado, gerará contrarreferência.

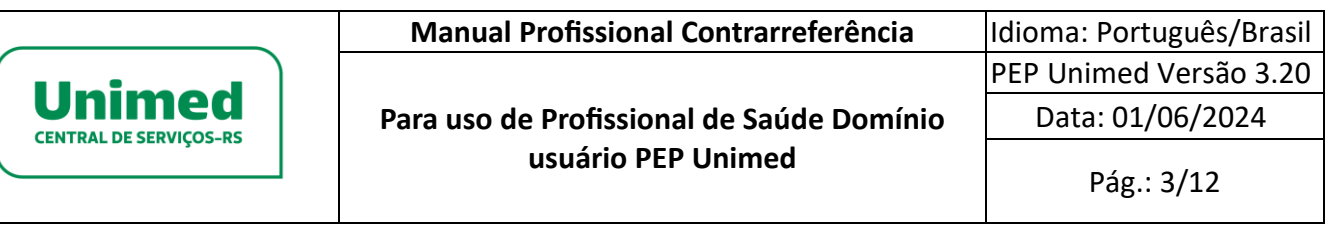

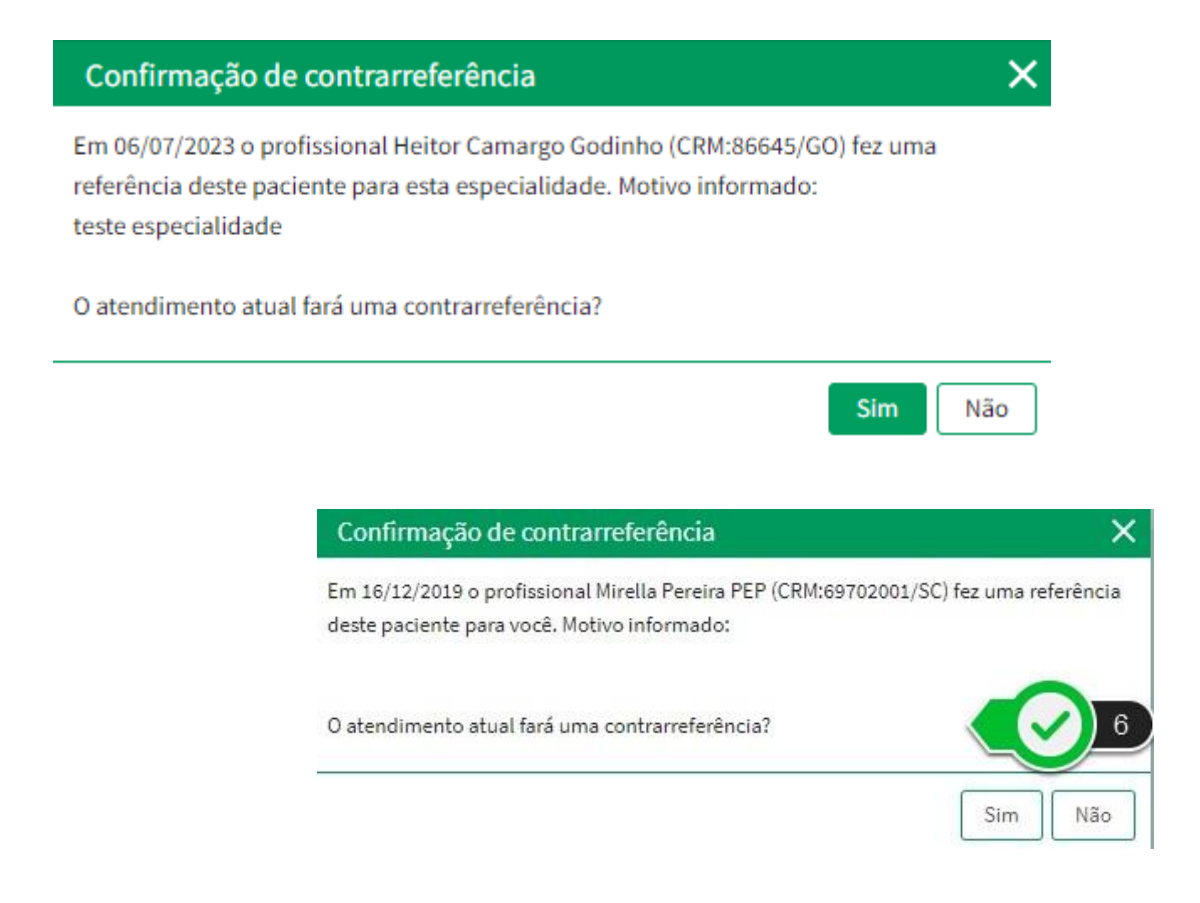

7- No atendimento, o profissional poderá consultar o histórico do paciente. Por padrão, o sistema trará somente o atendimento que efetuou a referência, mas ao desmarcar a caixa, será exibido o histórico completo do paciente (desde que ele tenha seus dados compartilhados). E poderá registrar informações, solicitar guias, receitas e demais funcionalidades para este atendimento.

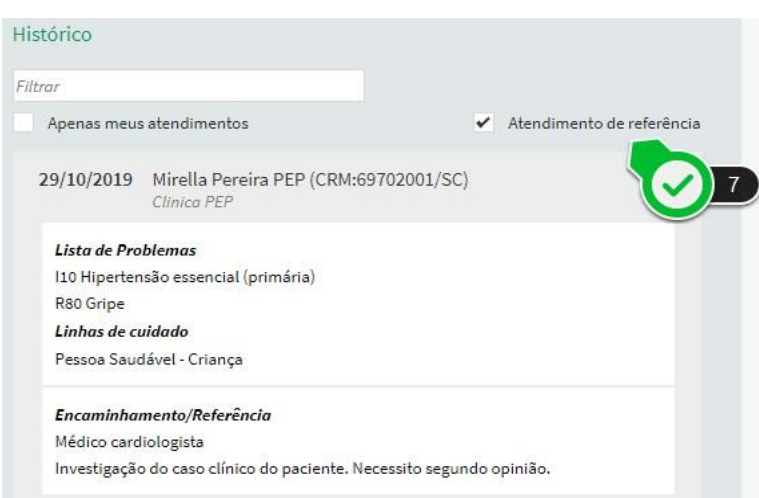

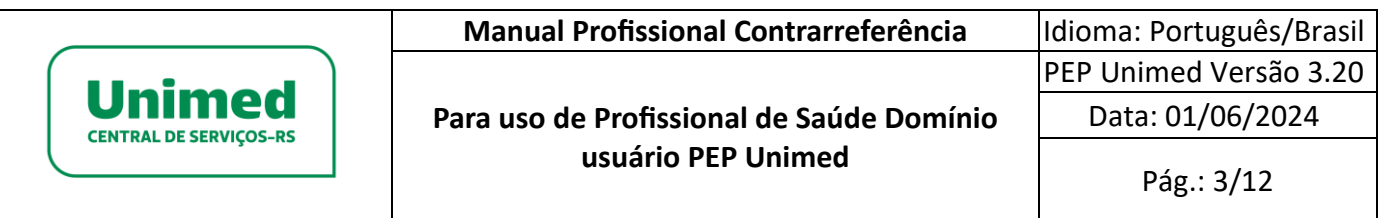

8- Assim que o atendimento de contrarreferência for finalizado, o sistema notificará o médico

que fez a referência.

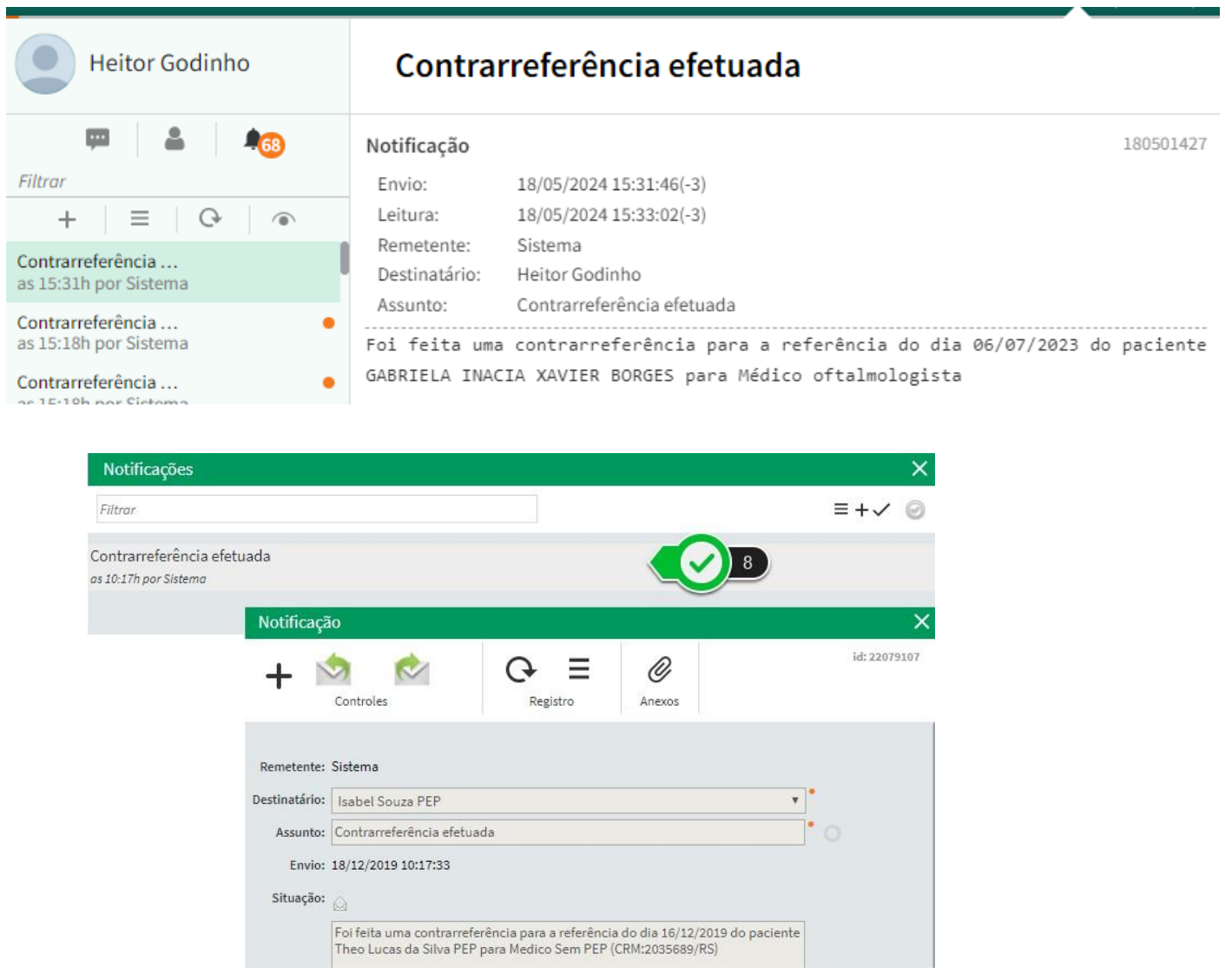

Para os demais profissionais (que possuem licença padrão PEP), os profissionais sabendo notificado por mensageria quando possui um encaminhamento de paciente.

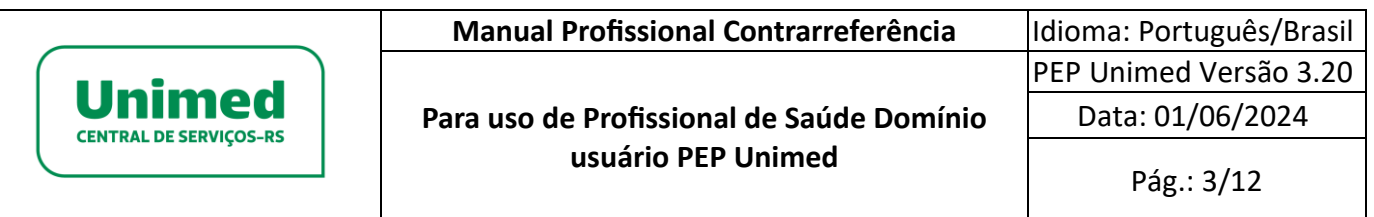

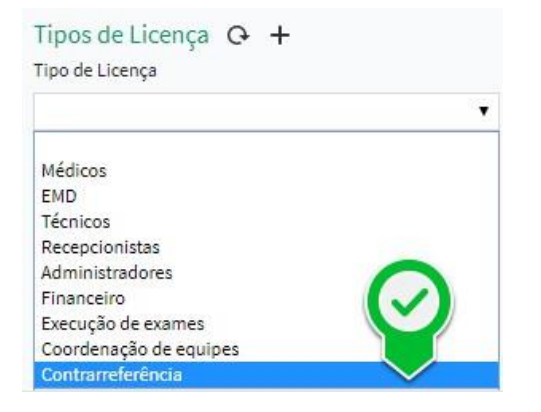

#### Compartilhamento de contatos

Para atender a funcionalidade de referência e contrarreferência para médicos com licença de contrarreferência, foi automatizado o compartilhamento de contatos. Dessa forma, ao atender um paciente de referência, o mesmo já estará compartilhado mesmo não pertencendo ao mesmo contrato.

## <span id="page-10-0"></span>**LISTAGEM DE REFERÊNCIAS**

Para acessar as listagens, basta clicar no menu Atendimento – Referências – Encaminhadas ou Recebidas.

Ao abrir a tela de listagem, alguns filtros poderão ser realizados (paciente, data da referência, encaminhado para, entre outros).

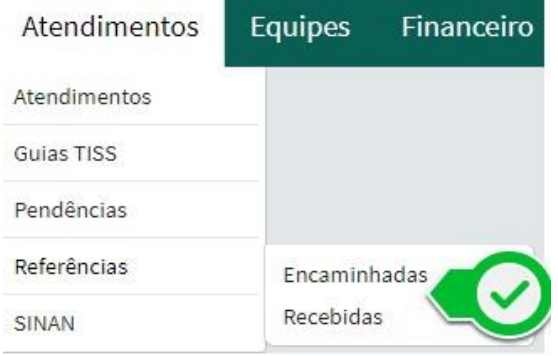

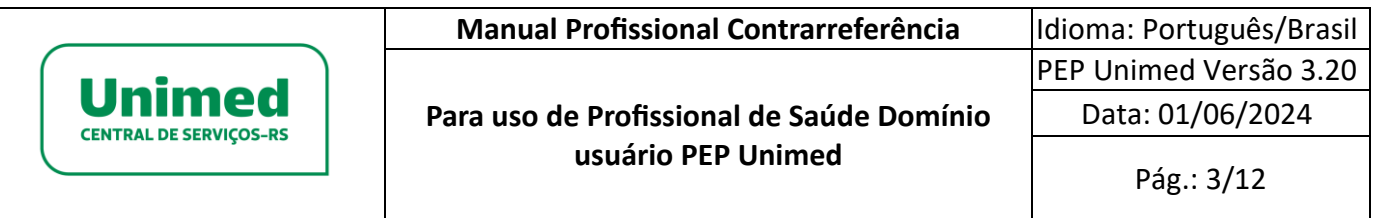